# **General Specifications**

# **GS 33J10D28-01EN**

VP6E5250 Change Management Package

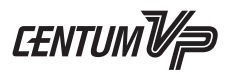

*[Release 6]*

# n **GENERAL**

*The Change Management Package provides functions to manage changes that occur in the course of performing engineering work. These functions allow engineers to avoid mistakes in the work such as forgetting to make changes to applications, and plan and implement changes and keep records of test results.*

*This package is applicable to the FCS using following control software : VP6F1700, VP6F1705, VP6F1800, VP6F1805, VP6F1900, VP6F1905*

# **E FUNCTION SPECIFICATIONS**

## $\bullet$  **Change workflow**

The following figure shows an engineering procedure using Automation Design Suite (AD Suite) (\*1) (\*2).

- \*1: For details on the AD Suite, refer to General Specifications "Standard Engineering Function (VP6E5100)" (GS 33J10D10-01EN).
- \*2: Changes can also be made without following the workflow below while using the Change Control Package.

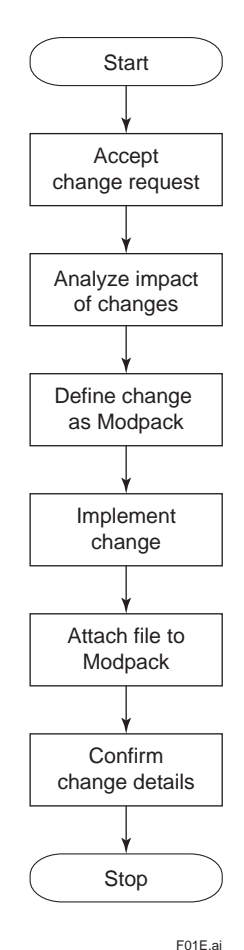

**Figure Engineering Change Workflow**

## **Modification Package (ModPack)**

ModPack is a form containing a collection of all information related to a particular change. One ModPack contains various kinds of information, such as an ID (\*1) for the change, the status of the change, the person in charge of the change, place of the change, and the test procedure.

\*1: Since this ID is recorded along with the change history when the latter is recorded, this ID can be used to refer to the details of the change from the change history.

## **Accept change request**

Details of a request for a change are examined. If the request is valid, the change is accepted. The accepted change can be controlled by the Request For Change (RFC) number of ModPack.

## **Analyze impact of changes**

An extent of impact of a request for a change is analyzed using a dependency analysis function which requires Dependency Analysis Package (VP6E5260). For details, refer to the General Specifications "Dependency Analysis Package (VP6E5260)" (GS 33J10D30-01EN).

## **Define change as ModPack**

A change request is divided into takes of ModPacks based on the necessary corrections and the extent of impact. A user or a user group is assigned to each ModPack to implement the change.

## **Implementing change**

Change work is performed following the workflow. When the change work is finished, the details of the change are tested.

#### **Attach file to ModPack**

A file containing records of the test results and other data can be attached to the ModPack.

#### **Comfirm change details**

When the change is implemented and the test is finished, the user verifies if the changes are correctly implemented. If the details of the change are valid, approval is obtained from the requestor.

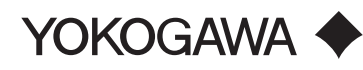

GS 33J10D28-01EN ©Copyright Feb. 2015 (YK) 5th Edition Jan. 22, 2021 (YK)

## **• Dialog windows for change management**

The following windows and an editor are used for change management.

## **ModPack Navigator**

ModPack status are shown in dialog windows.The ModPacks are displayed according to the role of the user who displays this window. There are the following 7 ModPack statuses.

#### **Table ModPack Statuses**

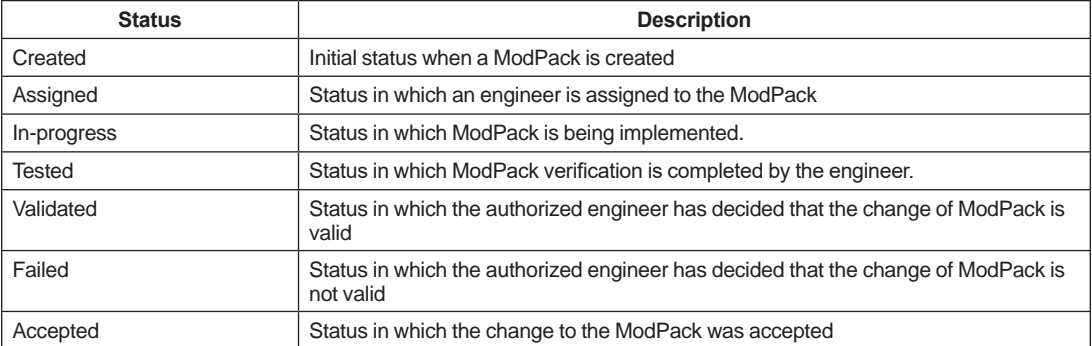

#### **ModPack List Window**

This index window displays the list of ModPacks in ModPack Navigator in the table format.

#### **ModPack Editor**

This editor is used to create a new ModPack or change the ModPack settings. Using the editor, a file containing a record of test results and other data can be attached.

## $\blacksquare$  **OPERATING ENVIRONMENT**

#### $\bullet$  **Hardware Requirements**

Conforms to the operating environment of VP6E5100 Standard Engineering Function.

#### $\bullet$  **Software Requirements**

Conforms to the operating environment of VP6E5100 Standard Engineering Function.

# $MODELS AND SUBCODES$

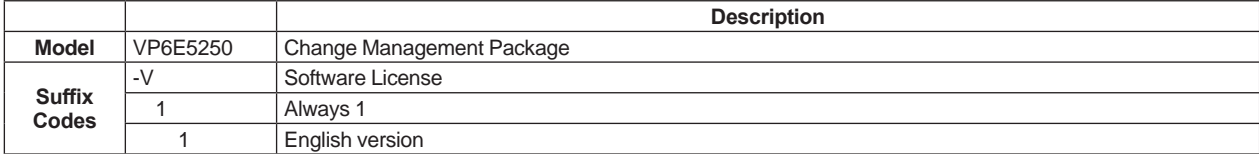

## n **NOTE**

For CENTUM VP R6.04 and later, this package is included in Automation Design Suite Standard Engineering Function (VP6E51AD) and may not be ordered separately (see GS 33J10D21-01EN for details).

## $\blacksquare$  **TRADEMARK ACKNOWLEDGMENT**

The names of corporations, organizations, products and logos herein are either registered trademarks or trademarks of Yokogawa Electric Corporation and their respective holders.